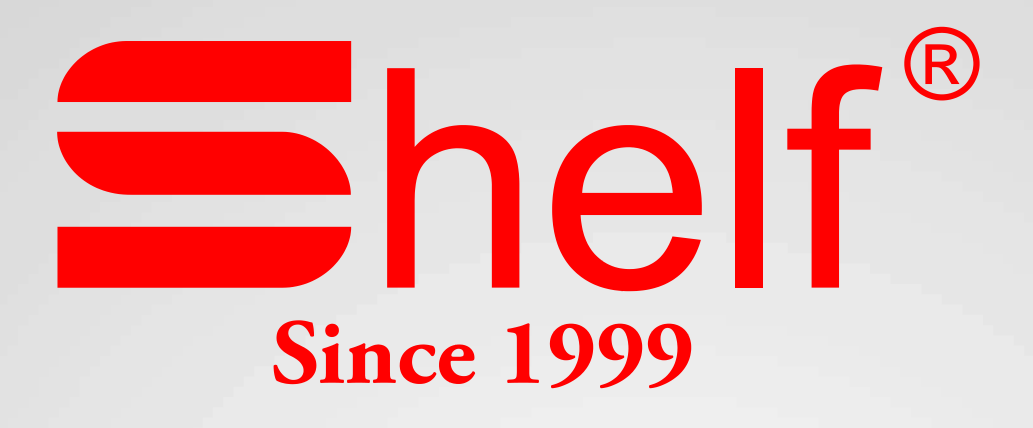

# **Конфигурация ТРК**

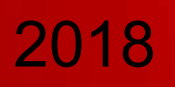

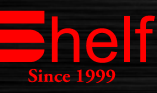

## **Режим конфигурации ТРК.**

Программа для ТРК Shelf от 01,06,2011г., устанавливается на все коммерческие трк Shelf, кроме Shelf CNG. Поддерживает индикацию 16 знаков, 20 знаков, 22 знак; протоколы обмена 485 Shelf, 485 АЗТ 2.1, и импульсный под пульт.

Для входа в режим конфигурации ТРК необходимо следующее:

 Убедится, что ТРК находится в режиме отображения, с правильными платами индикации (которые могут быть 16 знаков, 20 знаков, 22 знака.), если изображение невозможно прочитать, следует перевести ТРК в один из трех режимов отображения. Пример: после подачи напряжения на ТРК и отображения каких либо символов, следует нажать и удерживать одну из клавиш на клавиатуре 1-2-3, соответственно, 1- это 16 знаков, 2- 20 знаков, 3- 22 знака. После отображения на индикаторе надписи conf нажать и удержать клавишу

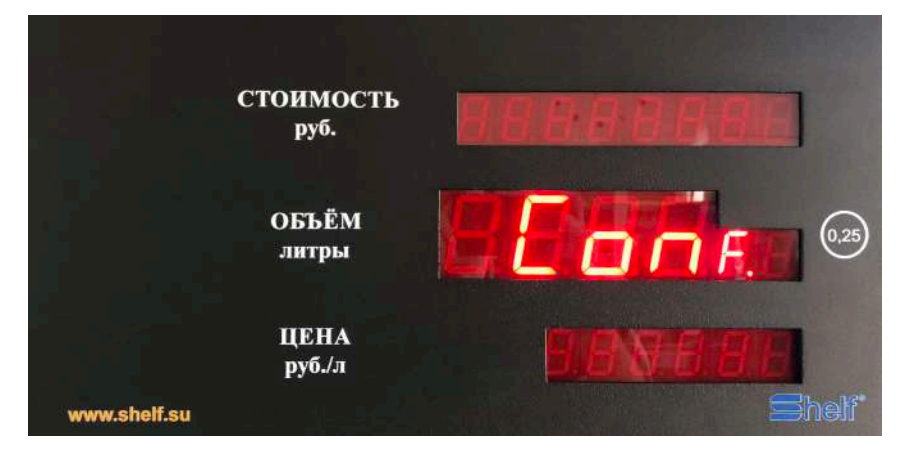

#.

- убедиться, что ТРК находится в режиме ожидания, а не отпуска;
- убедиться, что клавиатура ТРК разблокирована, точка мигает на среднем индикаторе. (Разблокировка происходит путем прикладывания ключа Даллас).

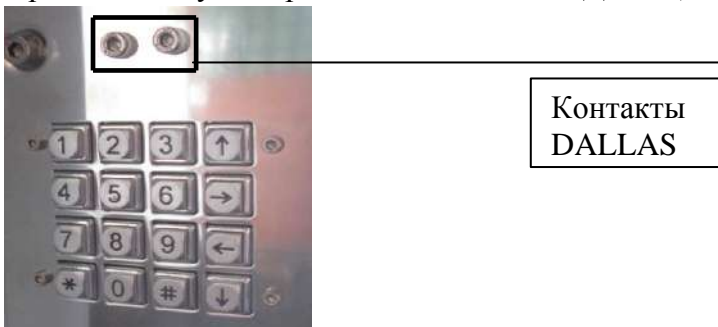

 $\triangleright$  нажать клавишу "0" и дождаться появления на средней строке ЖКИ ТРК надписи **"DALLAS"**;

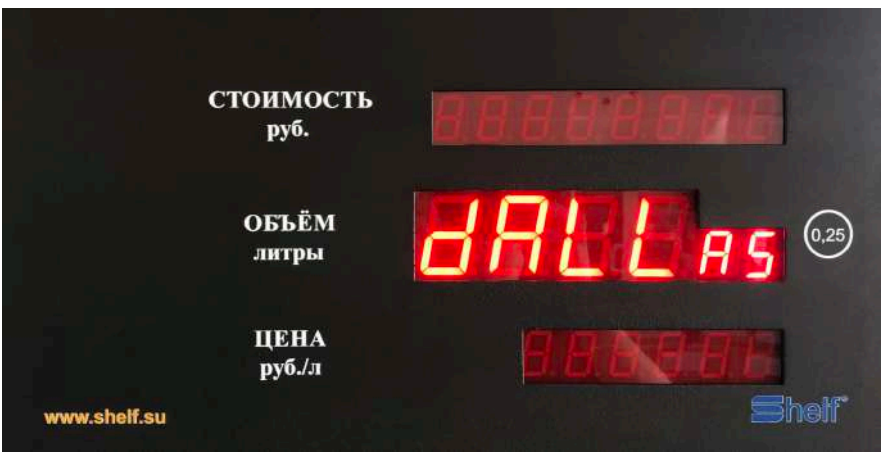

приложить чип-ключ к его слоту на ТРК.

Если чип-ключ разрешѐн в ТРК, на ЖКИ отобразиться меню конфигурации.

На верхнюю строку выводится надпись **"dXFn mm"**, где **"X"** может принимать значения: **"F"** -

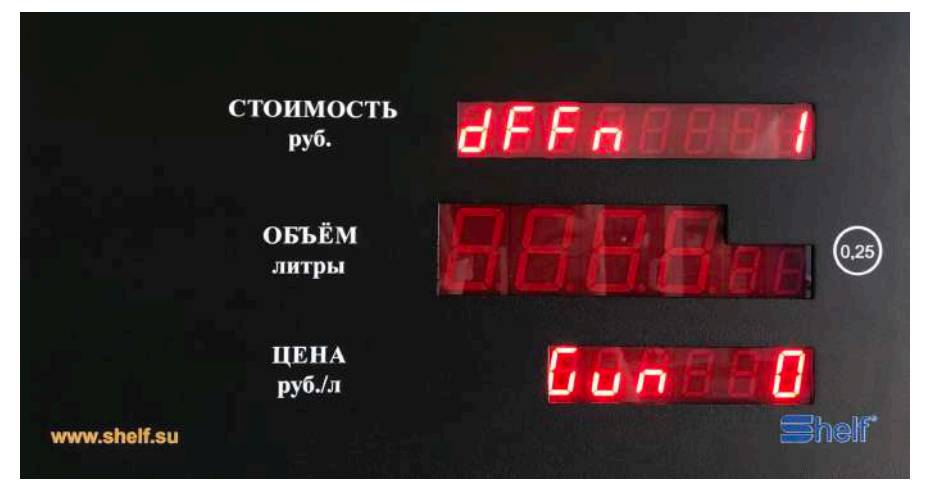

права доступа представителя завода-изготовителя, **"d"** – права доступа директора АЗС, **"o"** – права доступа оператора АЗС; **"mm"** – номер меню конфигурации ТРК (1..99).

Во всех пунктах меню (если не оговорено специально) для записи произведѐнных изменений в память ТРК нужно нажать **клавишу "#" (ENTER)**, в результате чего на среднюю строку ЖКИ выводится мигающая надпись **"Conf."**, после чего повторное нажатие клавиши **"#" (ENTER)** подтверждает выбранное действие с выводом на среднюю строку ЖКИ на 1 секунду немигающей надписи **"READY"**, а нажатие клавиши **"\*" (ESC)** – отменяет выбранное действие с последующим возвратом в режим редактирования текущего параметра ТРК.

Для **клавиши "\*" (ESC)**: если был изменѐн параметр ТРК (о чѐм свидетельствует мигание его значения на ЖКИ), то нажатие клавиши **"\*" (ESC)** приводит к отмене внесѐнных изменений со сбросом параметра в его текущее значение в памяти ТРК; если изменений не было (значение параметра не мигает) – нажатие клавиши **"\*" (ESC)** приводит к выводу на средней строке ЖКИ мигающей надписи **"End ?"** с последующим выходом из режима конфигурации при нажатии клавиши **"#" (ENTER)** или возвратом в меню конфигурации при повторном нажатии клавиши **"\*" (ESC)**.

**Клавиша "↑"** осуществляет переход на следующий пункт меню (последний пункт сменяется первым).

**Клавиша "↓"** осуществляет переход на предыдущий пункт меню (первый пункт сменяется последним).

**Клавиша "→"** – удаляет крайнюю правую цифру со сдвигом вправо всех остальных цифр числа (деление на 10).

**Клавиши "0".."9"** – добавляет справа цифру 0..9 со сдвигом влево всех остальных цифр числа. Если новое число превысит максимально допустимое значение для параметра, то оно заменяется на соответствующее максимальное число с выдачей тройного звукового сигнала.

**0.** Режим просмотра суммарного электронного счетчика по каждому пистолету.

Убедитесь, что клавиатура заблокирована и точка на дисплее ТРК не мигает, после чего снимите нужный кран раздаточный, нажмите и удержите клавишу 0, на дисплее появится номер крана раздаточного на нижнем индикаторе и количество отпущенных литров через этот кран. Если число отпу-

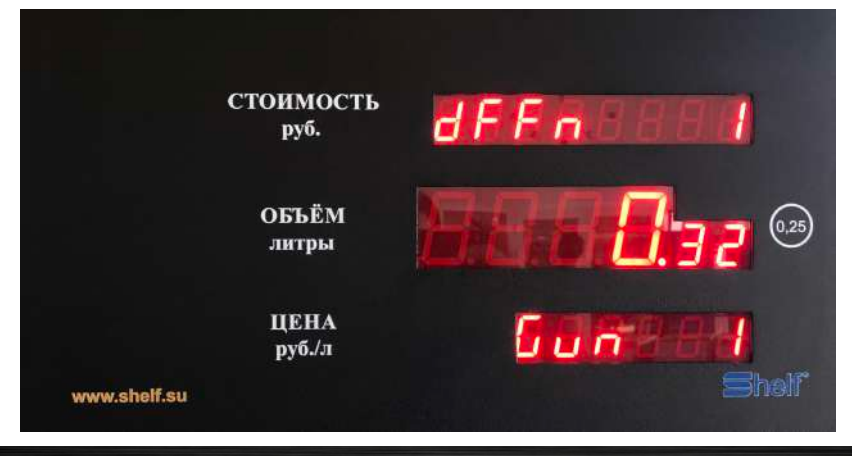

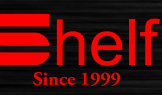

щенных литров не помещается на среднем дисплее, то оно отображается на верхнем и среднем дисплее, соответственно, на верхнем старшее значение, на среднем младшее с граммами.

**1. Редактирование цены для крана ТРК.** *(для работы в автономном режиме) при работе с системой управления цена выставляется в программе самой системы управления АЗС.* Снять кран ТРК. На нижней строке ЖКИ появится номер крана (например, **"Gun 1"**), на средней строке – текущая цена для крана. Возможные значения: 0..65535.

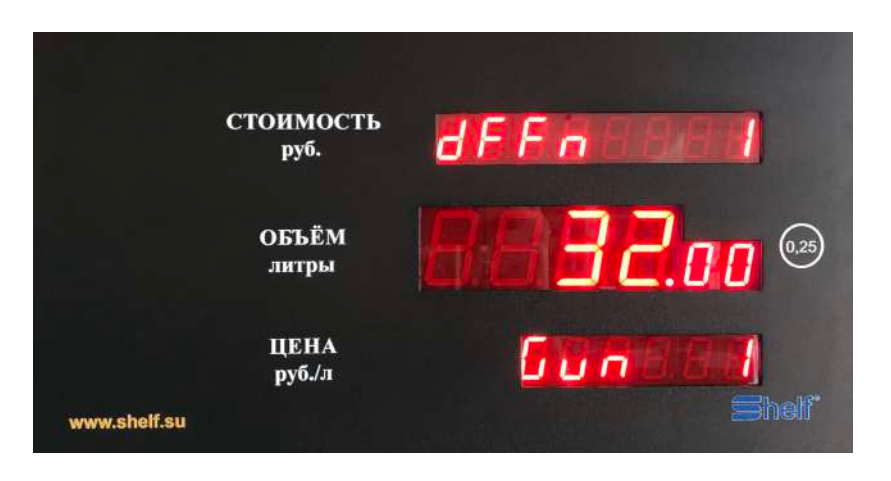

Редактирование осуществляется клавишами **"→", "0".."9"**.

**Клавиша "\*" (ESC)** при снятом кране ТРК – сбрасывает значение цены в 0.00, повторное нажатие – отменяет сделанные изменения и выводит текущее значение цены из памяти ТРК.

#### **2. Завершение смены.**

На средней строке ЖКИ выводится надпись **"SHIFT"**. На нижней строке выводится номер текущей смены.

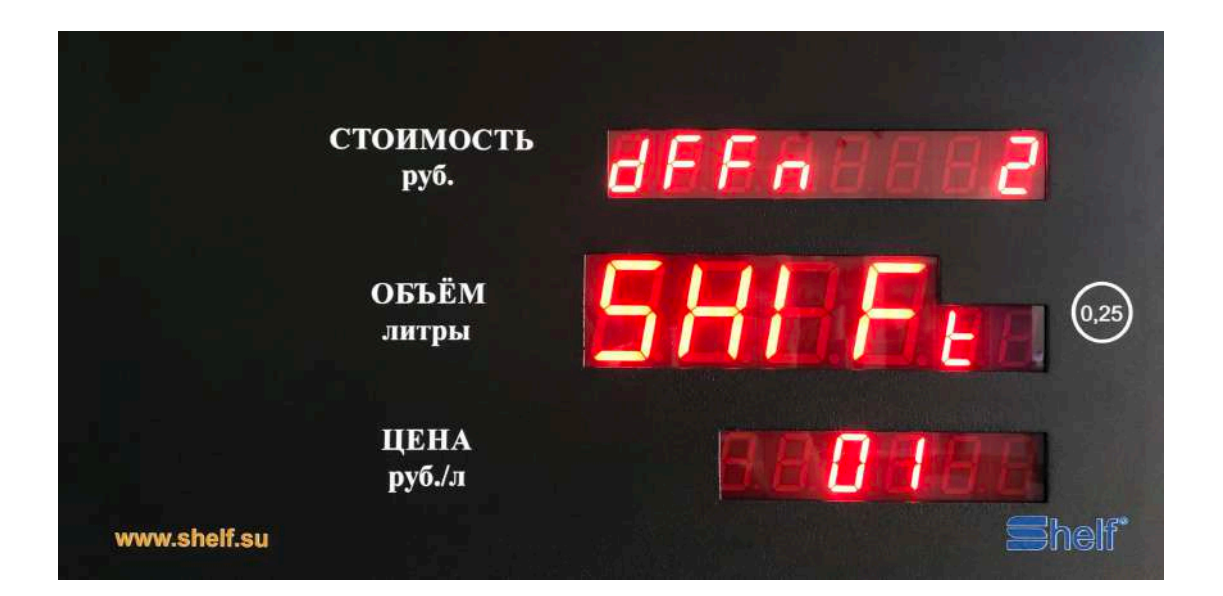

**Клавиша "#" (ENTER)** – завершение текущей смены со сбросом сменных накопительных регистров ТРК.

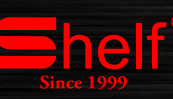

**3. Просмотр литров за наличный расчѐт за смену.**

Снять кран ТРК. На верхней строке ЖКИ поочерѐдно с основной надписью начинает мигать надпись **"GunN ss"**, где: **"N"** – номер снятого крана, **"ss"** – номер просматриваемой смены.

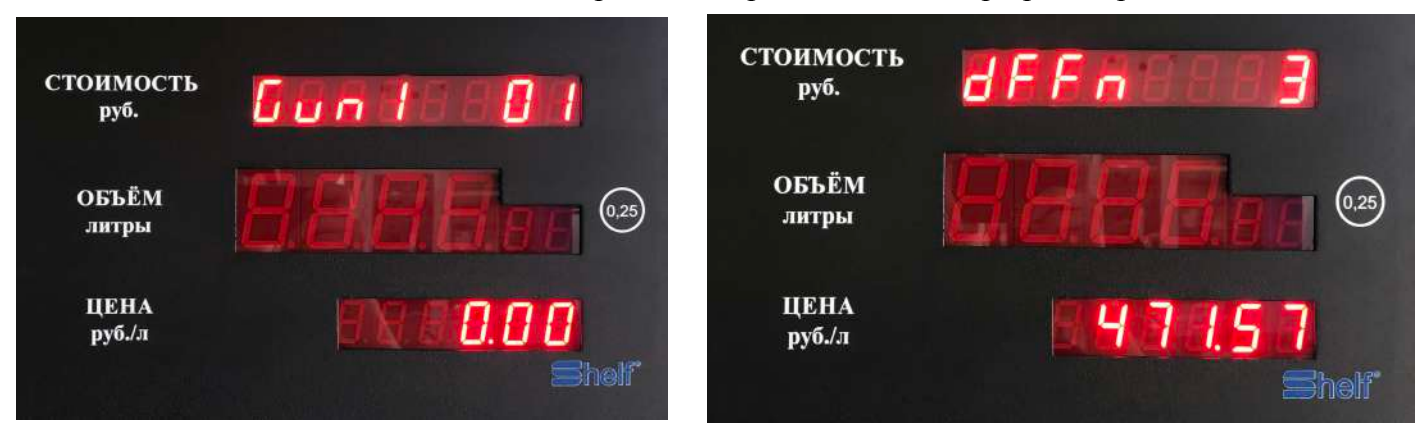

На средней и нижней строках ЖКИ выводится сменный счѐтчик литров за наличный расчѐт. **Клавиша "←" или "→"** – выводит на ЖКИ данные следующих или предыдущих смен. **Клавиша "\*" (ESC)** при снятом кране ТРК – сбрасывает номер просматриваемой смены в текущее значение.

#### **4. Просмотр литров по безналичному расчѐту за смену.**

Аналогичен пункту меню 3 за исключением того, что на средней и нижней строках ЖКИ выводится сменный счѐтчик литров по безналичному расчѐту.

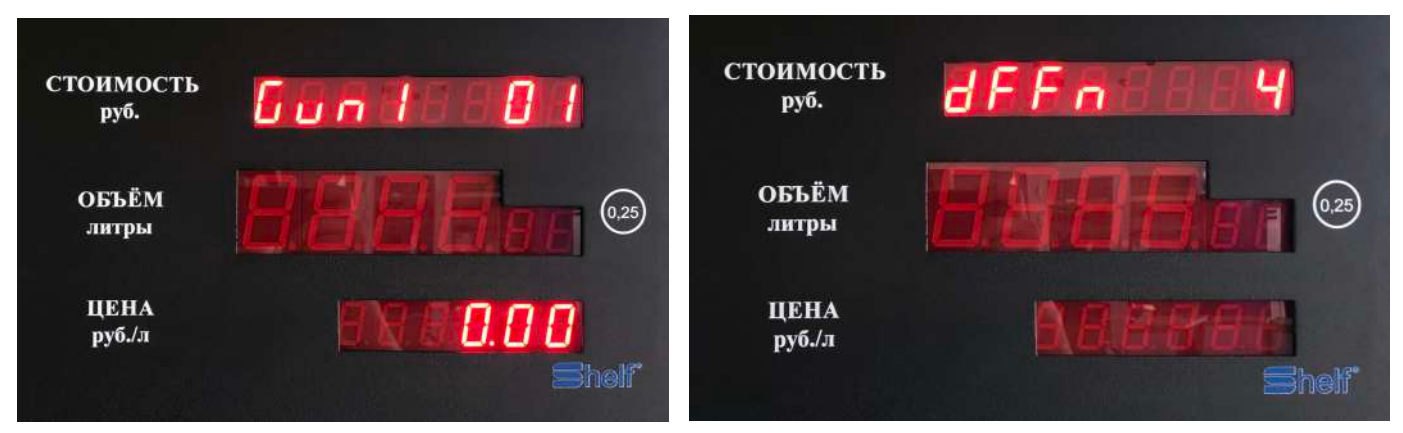

**5. Просмотр суммы за смену.**

Аналогичен пункту меню 3 за исключением того, что на средней и нижней строках ЖКИ

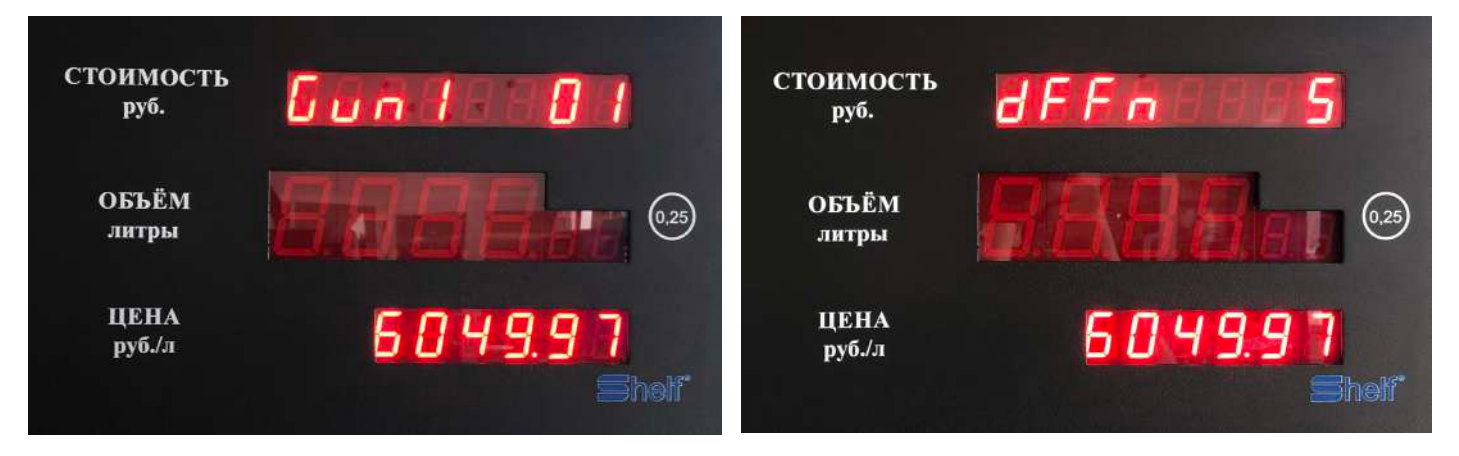

выводится сумма за смену.

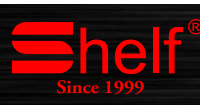

#### **6. Просмотр литров прогона за смену.**

Аналогичен пункту меню 3 за исключением того, что на средней и нижней строках ЖКИ выводится сменный счѐтчик литров прогона.

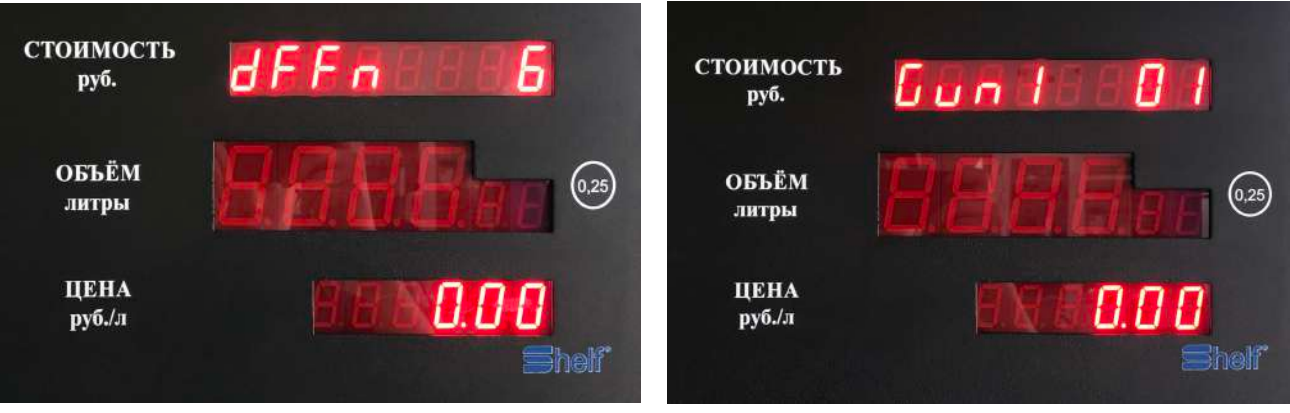

#### **7. Выбор протокола связи с ВУУ.**

На средней строке ЖКИ выводится идентификатор протокола связи с ВУУ.

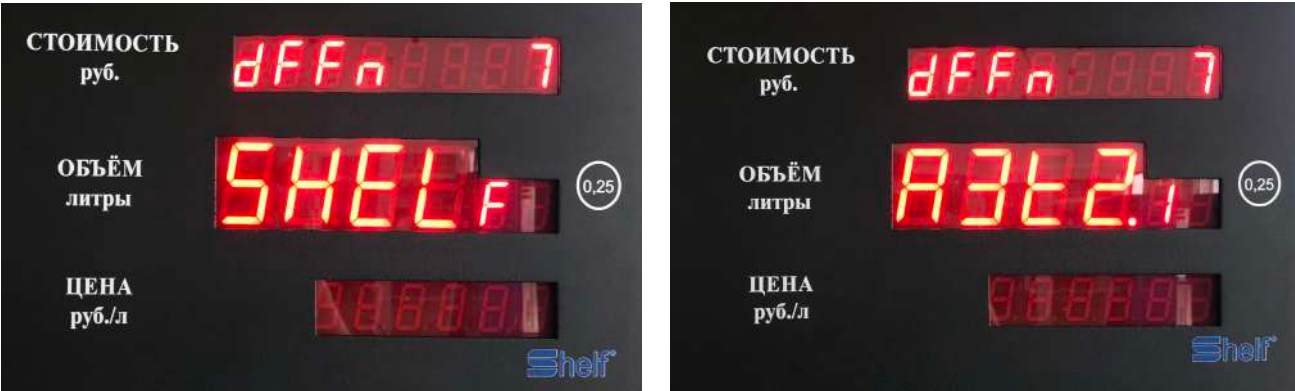

Возможные значения: **"SHELF"**, **"АЗТ 2.1"**. или **PULT.** Выбор осуществляется клавишами **"←"** и **"→"**.

### Подтверждение выбора – клавиша **"#" (ENTER)** с последующей перезагрузкой ТРК.

#### **8. Выбор сетевого адреса ТРК.**

На средней строке ЖКИ выводится сетевой адрес ТРК. Возможные значения: 10..250 для протокола SHELF, 1..225 для протокола АЗТ 2.1.

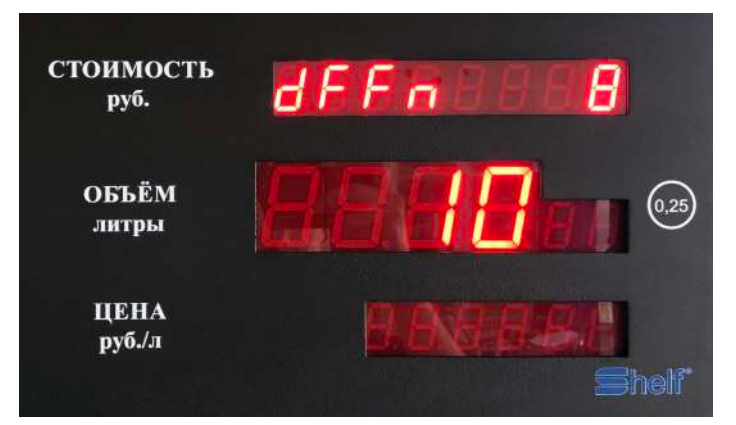

Редактирование осуществляется клавишами **"→", "0".."9"**.

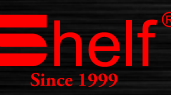

#### **9. Выбор количества кранов ТРК.**

На средней строке ЖКИ выводится количество активированных кранов ТРК. Возможные значения: 1..5.

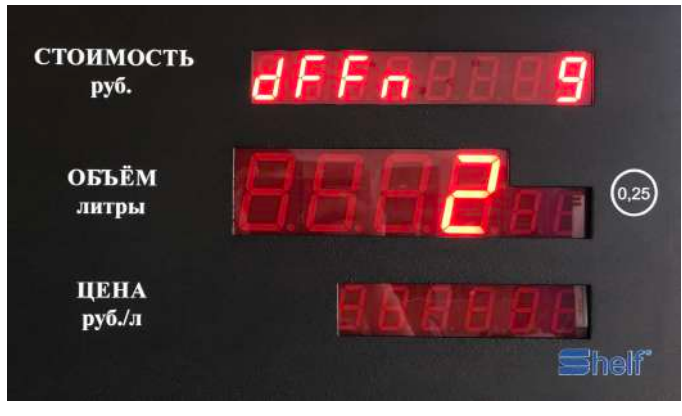

Выбор осуществляется клавишами "1".. "5".

#### **10. Выбор режима работы ТРК.**

На средней строке ЖКИ выводится режим работы ТРК. Возможные значения: **"PC"** – работа только по командам от ВУУ; **"HAND"** – работа только

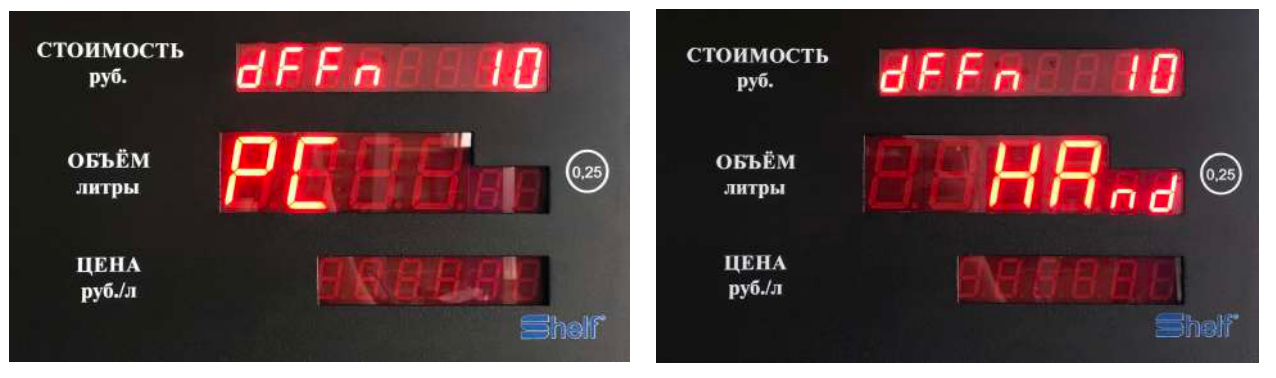

от клавиатуры ТРК; **"PC+HAND"** – работа по командам от ВУУ, набор на клавиатуре пере-

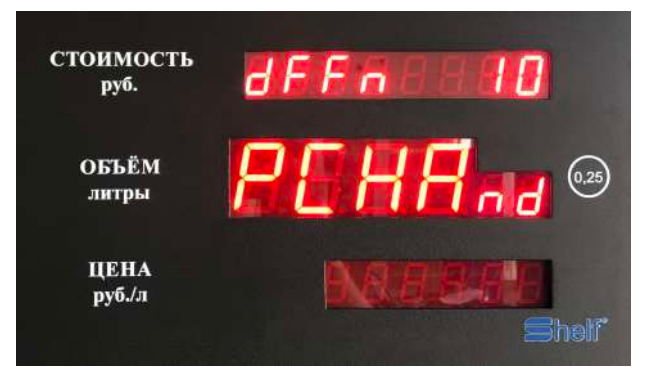

даѐтся в ВУУ. Выбор осуществляется клавишами **"←"** и **"→"**.

В ручном режиме необходимо снять кран раздаточный набрать на клавиатуре ТРК объем литров или сумму и подтвердить, нажав на решетку, через 4 секунды после нажатия на решетку ТРК включится и нальет заданную дозу.

#### **11. Выбор скорости канала связи с ВУУ.**

На средней строке ЖКИ выводится скорость канала связи с ВУУ. Возможные значения: 4800/9600/19200.

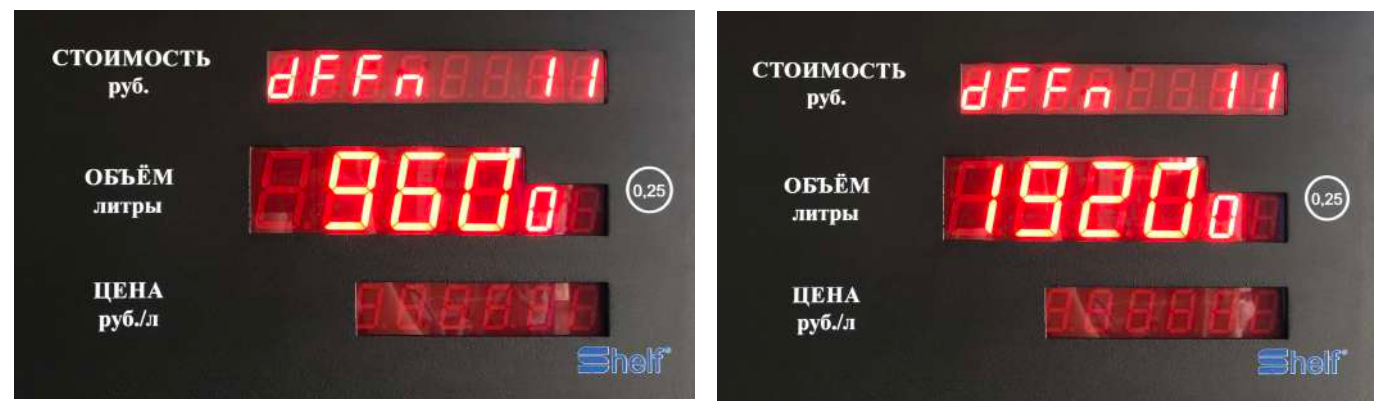

Выбор осуществляется клавишами **"←"** и **"→"**.

#### **12. Просмотр и редактирование чип-ключей.**

На нижней строке выводится надпись вида **"dd 1".."dd 2"** для обозначения чип-ключа с

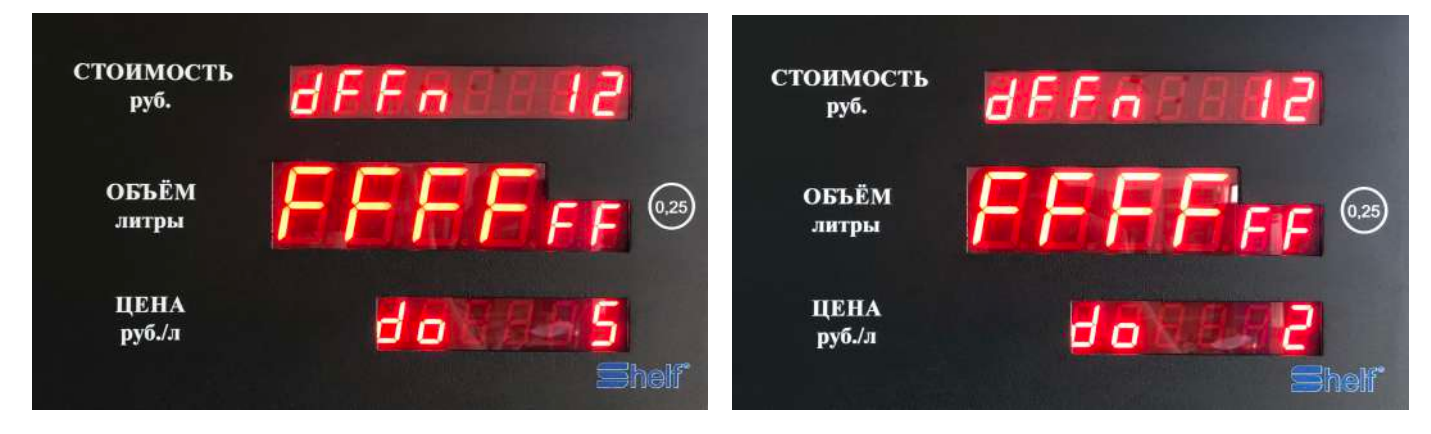

правами директора АЗС или **"do 1".."do 5"** для обозначения чип-ключа с правами оператора АЗС.

На средней строке ЖКИ выводится значение чип-ключа.

Выбор чип-ключа для просмотра и редактирования осуществляется клавишами **"←"** и **"→"**. Для замены текущего значения нужно приложить требуемый чип-ключ к его слоту на ТРК. Если такой чип-ключ уже есть в памяти ТРК, то замена не производится с выдачей тройного звукового сигнала. Если введённый ключ отсутствует в памяти ТРК, то его мигающее значение отобразиться на средней строке ЖКИ для дальнейшего подтверждения клавишей **"#" (ENTER)** или отмены клавишей **"\*" (ESC)**.

Для удаления чип-ключа из памяти ТРК нужно выбрать его на ЖКИ и нажать **клавишу "0"**. На средней строке ЖКИ появится мигающая надпись **" FFFFFFFF"**, после чего нужно будет либо подтвердить или отменить удаление. При этом удалить или заменить чип-ключ, под которым был зарегистрирован вход в режим конфигурации, невозможно.

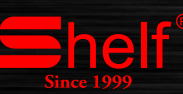

#### **13. Выбор задержки включения клапанов после включения мотора.**

На средней строке ЖКИ выводится значение (в секундах) задержки включения клапанов после включения мотора.

Возможные значения: 0..99.

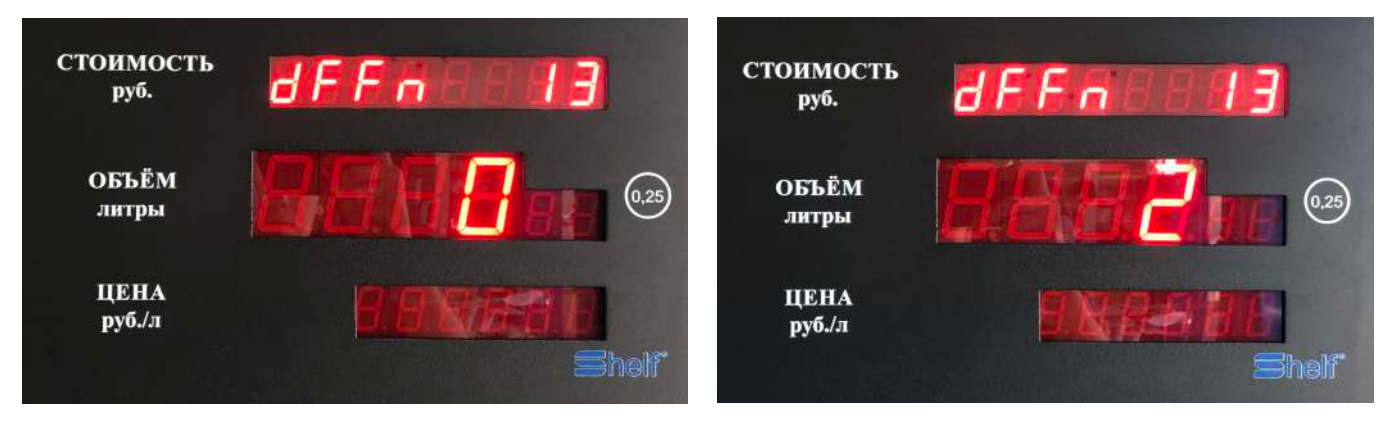

Редактирование осуществляется клавишами **"→", "0".."9"**.

#### **14. Выбор таймаута между пуском и первым импульсом от датчика литров.**

На средней строке ЖКИ выводится значение (в секундах) таймаута между пуском и первым импульсом от датчика литров.

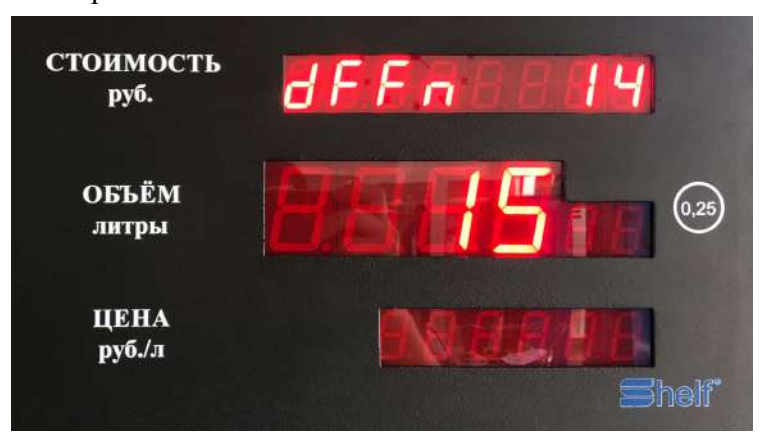

Возможные значения: 1..180.

Редактирование осуществляется клавишами **"→", "0".."9"**.

#### **15. Выбор таймаута между импульсами от датчика литров.**

На средней строке ЖКИ выводится значение (в секундах) таймаута между импульсами от датчика литров.

Возможные значения: 1..60.

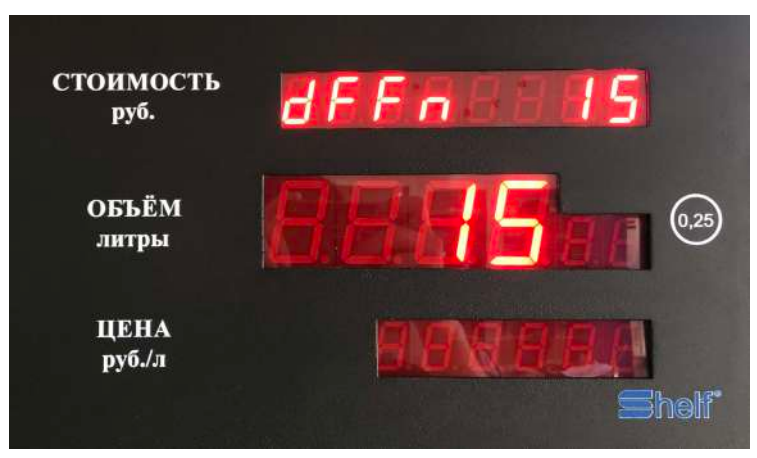

Редактирование осуществляется клавишами **"→", "0".."9"**.

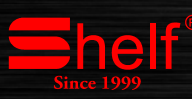

#### **16. Выбор опережения срабатывания замедляющего клапана.**

На средней строке ЖКИ выводится значение (в литрах) опережения срабатывания замедляющего клапана.

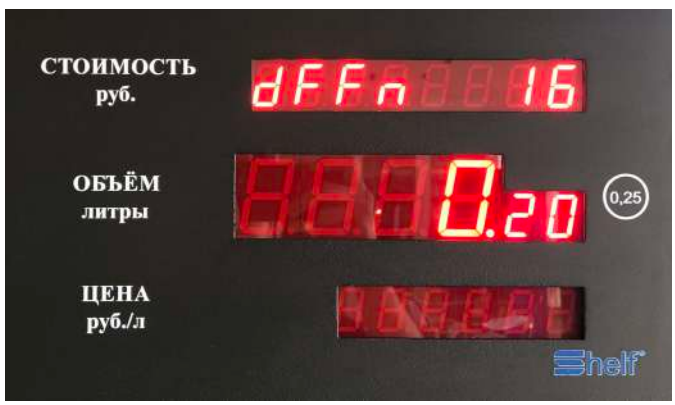

Возможные значения: 0.10..20.00.

Редактирование осуществляется клавишами **"→", "0".."9"**.

#### **17. Выбор величины импульса от датчика литров.**

На средней строке ЖКИ выводится значение (в мл) величины импульса от датчика литров.

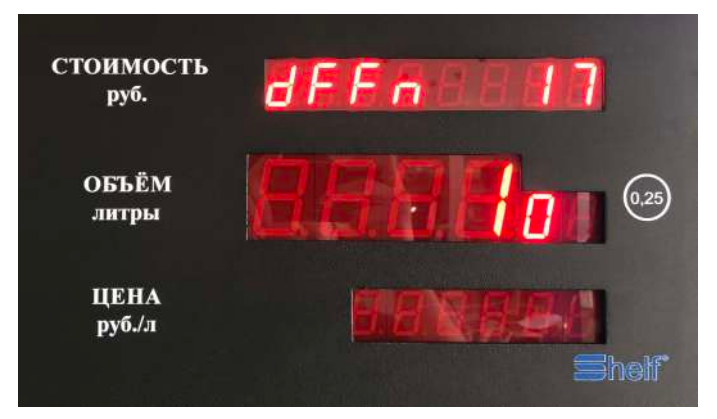

Возможные значения: 1..1000.

Редактирование осуществляется клавишами **"→", "0".."9"**.

#### **18. Выбор количества цифр после запятой в цене/сумме.**

На средней строке ЖКИ выводится значение количества цифр после запятой в цене/сумме.

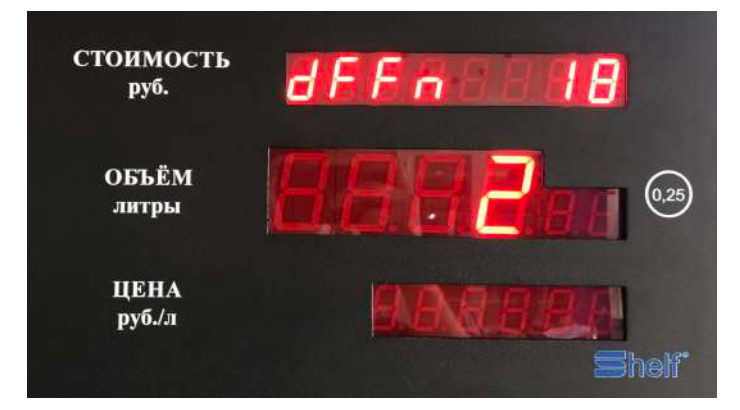

Возможные значения: 0..4 (для ЖКИ16 — 0..3). Выбор осуществляется клавишами **"0".."4"**.

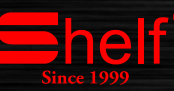

#### **Выбор режима округления налива на сумму.**

На средней строке ЖКИ выводится значение режима округления налива на сумму.

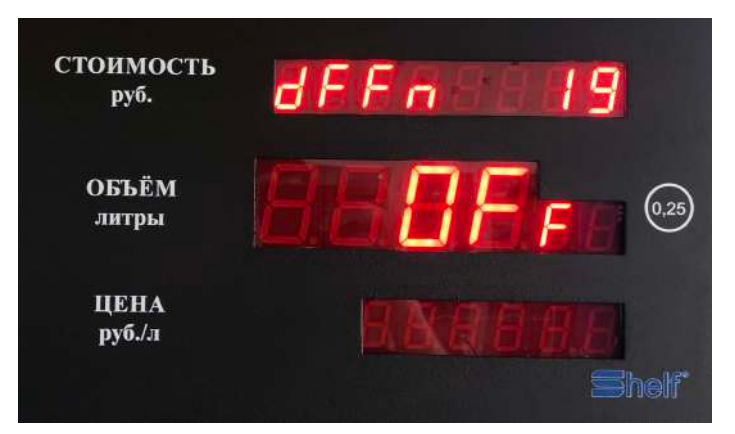

Возможные значения: **"OFF"** – округление вниз, **"On"** – округление вверх. Выбор осуществляется клавишами **"←"** и **"→"**.

#### **20. Выбор количества начальных неотображаемых литров (раздутие шланга).**

На средней строке ЖКИ выводится значение (в литрах) количества начальных неотображаемых литров (раздутие шланга).

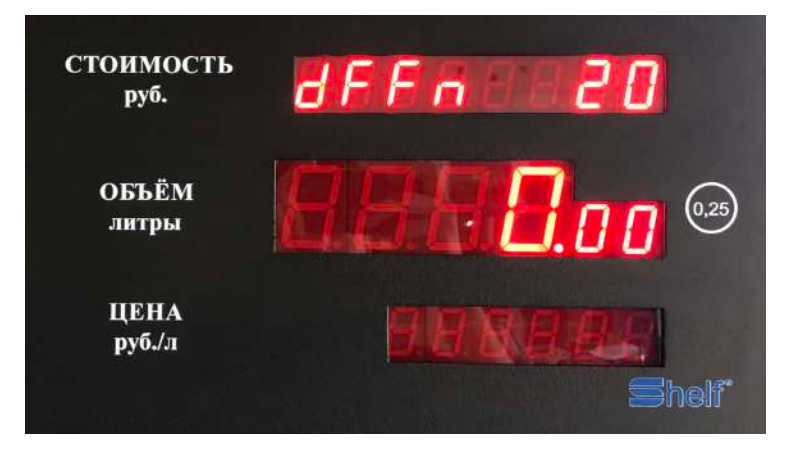

Возможные значения: 0.00..0.99.

Редактирование осуществляется клавишами **"→", "0".."9"**.

#### **21. Калибровка 1.**

Для выполнения электронной калибровки необходимо:

1. ойти в служебное меню ТРК, удерживая клавишу "0"

до появления на среднем индикаторе надписи "DALLAS" .

2. Пр ожить ключ директора к гнезду, активировав тем самым служебное меню.

3. При омощи клавиши "А" или "<sup>4</sup> " дойти до функции электронной калибровки, где на верхнем индикаторе появится надпись "ddfn ..21" .

4. При омощи клавиши "С"или "— " выбрать на нижнем индикаторе размер вашей

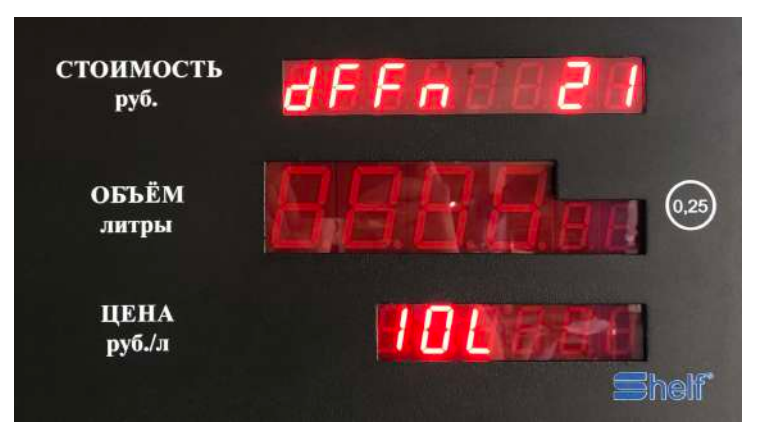

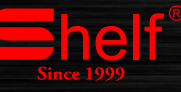

мерной ѐмкости, 10 литров, 20 литров, 50 литров или OFF.

5. ставить топливораздаточный кран в мерную емкость и нажать два раза клавишу "#".

6. полнить мерную ѐмкость до допустимого уровня и нажать язычок лотка калибруемого рукава.

7. ыставить налитую величину в мернике на экране ТРК, клавишами ВС или и нажать два раза клавишу "#".

При этом программа запишет в память коэффициент калибровки.

#### **Допустимая погрешность 0,25%.**

8. Отключение электронной тарировки: установить

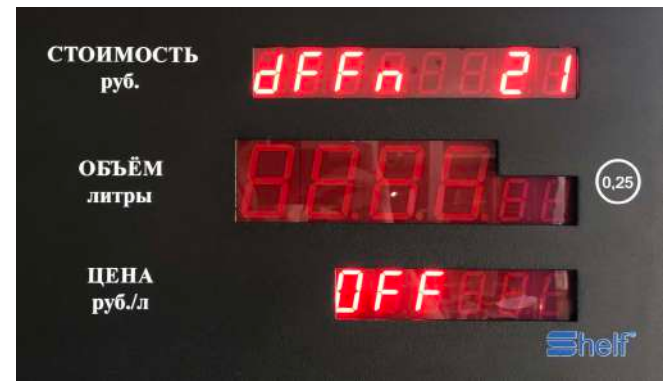

на нижнем индикаторе надпись "ОFF" и нажать два раза клавишу "#". Количество калибровок рукава фиксируется в памяти колонки и отображается в среднем окне

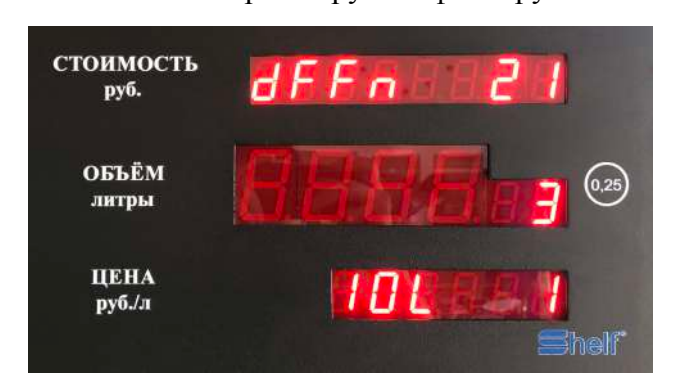

табло

ПРОСМОТР КОЛИЧЕСТВА КАЛИБРОВОК ПО КАЖДОМУ РУКАВУ Для просмотра количества калибровок необходимо зайти в функцию ―Электронная калибровка‖ и снять интересующий топливораздаточный кран. В среднем окне табло отобразится количество калибровок по данному

рукаву, в нижнем окне значение мерной емкости, номер рукава (1), первый кран.

#### **22. Калибровка 2.**

редактируемая доза появляется и мигает на средней строке ЖКИ после нажатия клавиши **"#"**

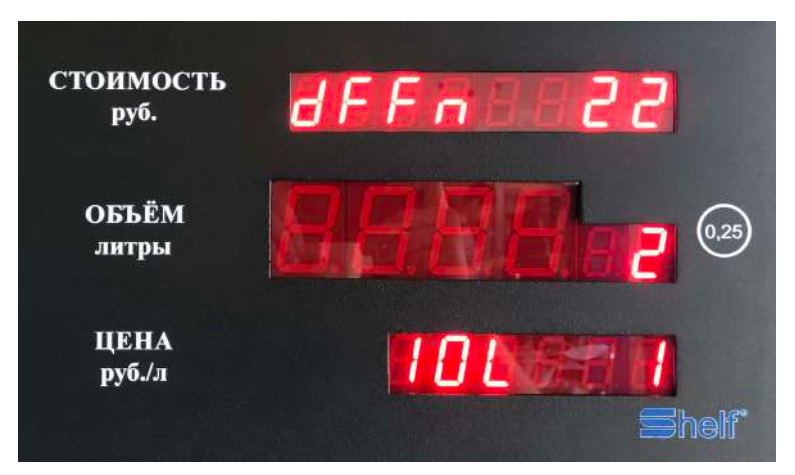

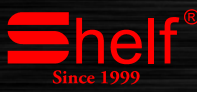

**(ENTER)**, **"←"** или **"→"**.

1. В калибровке 2 вам нужно снять кран раздаточный и на среднем экране ТРК добавить или отнять нужное количество грамм. После выставления нужного числа нажать два раза на #.

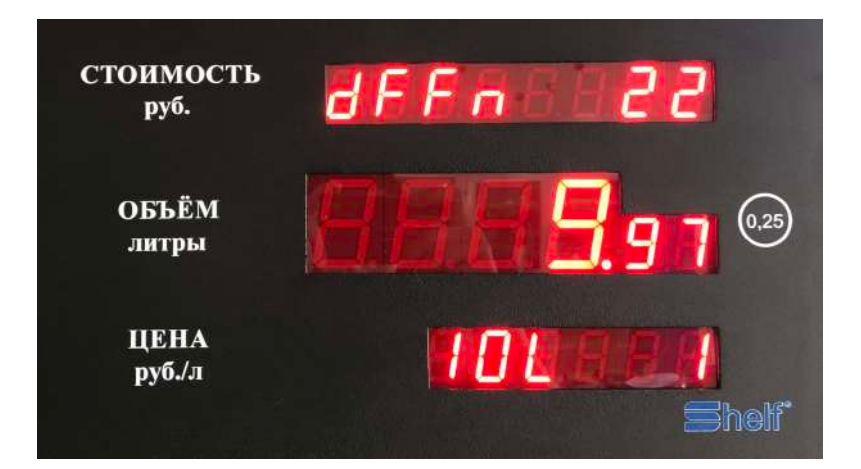

helf

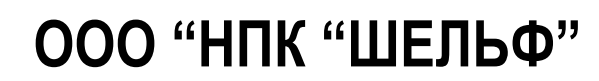

**5, ул. Наклонная г. Шахты Ростовская область 346512, Российская Федерация**

+7-8-636-27-90-25 +7-8-636-27-90-22 +7-960-447-61-28 +7-928-964-64-64

shelf@shelf.su

# www.shelf.su